## 教务系统【成绩录入】操作指南

> 登录教务系统 [http://ehall.sanyedu.com](http://ehall.sanyedu.com/) 帐号:工号 密码:身份证后六位

进入成绩录入模块:可用应用》成绩录入》

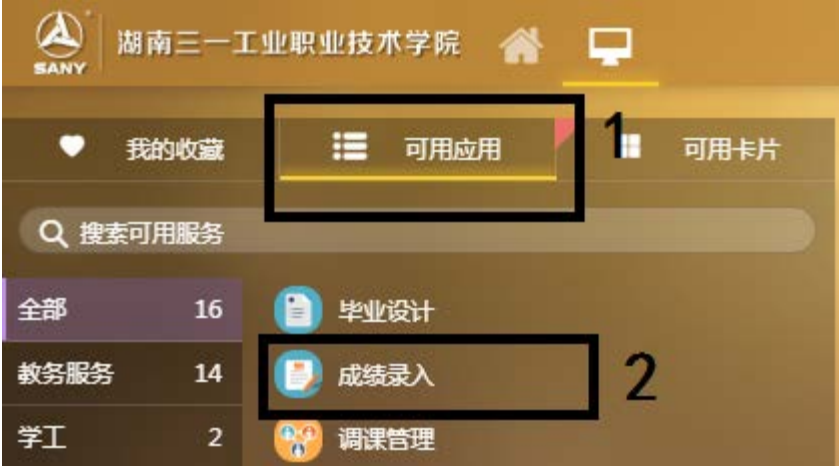

点击:录入

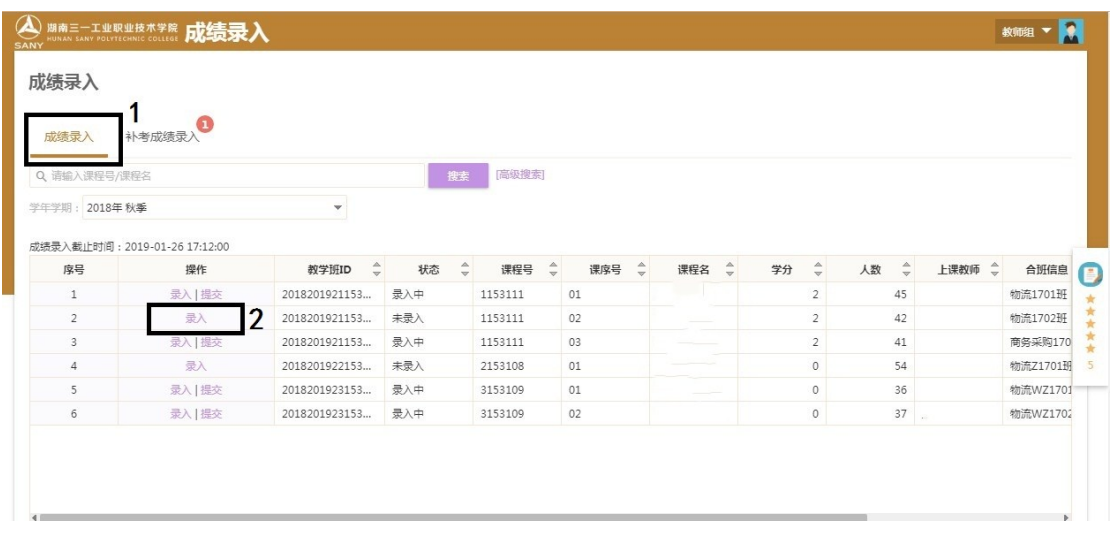

设置每门课程成绩构成系数:【注意】平时成绩占比不能低于 30%,

其它构成项和比例由任课教师根据课程性质自行设置。

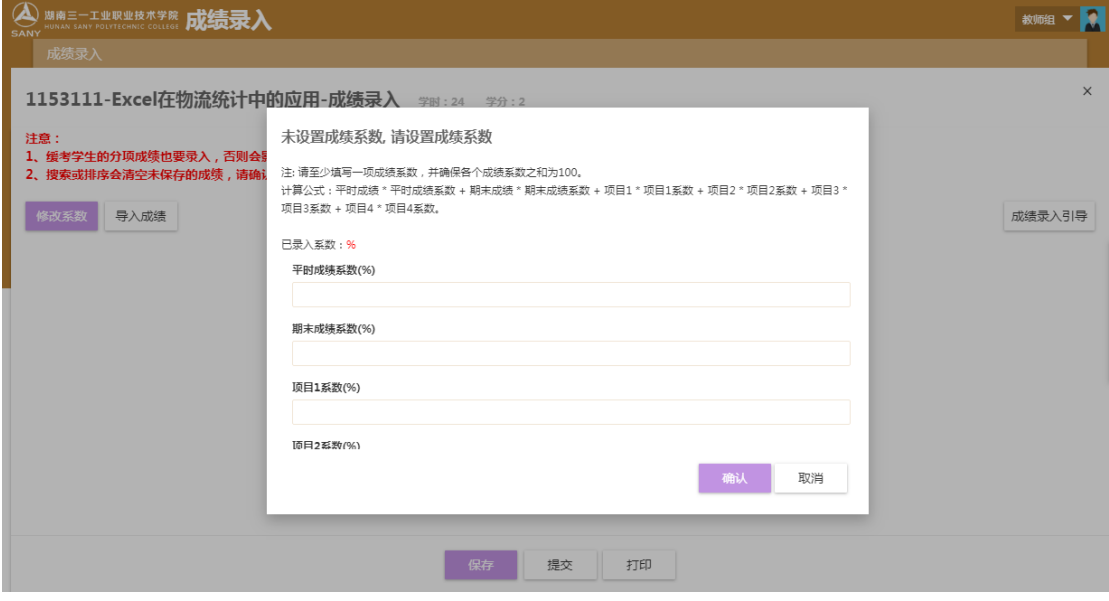

> 录入: "本操作指南以 30%平时成绩+70%期末成绩举例"

● 【方式 1】逐条录入, 必填项为上一步中设置的成绩构成, "总成 绩栏"系统会自动计算

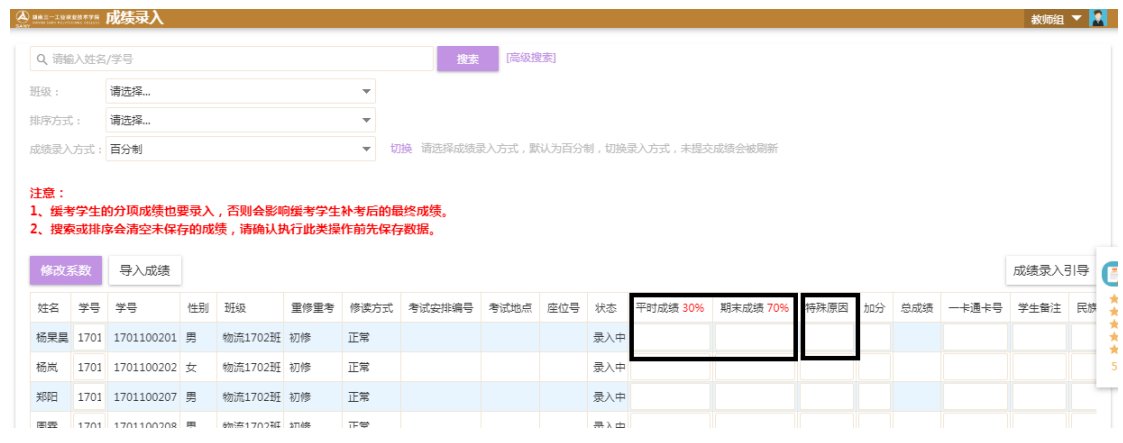

## 【方式 2】点击》导入成绩

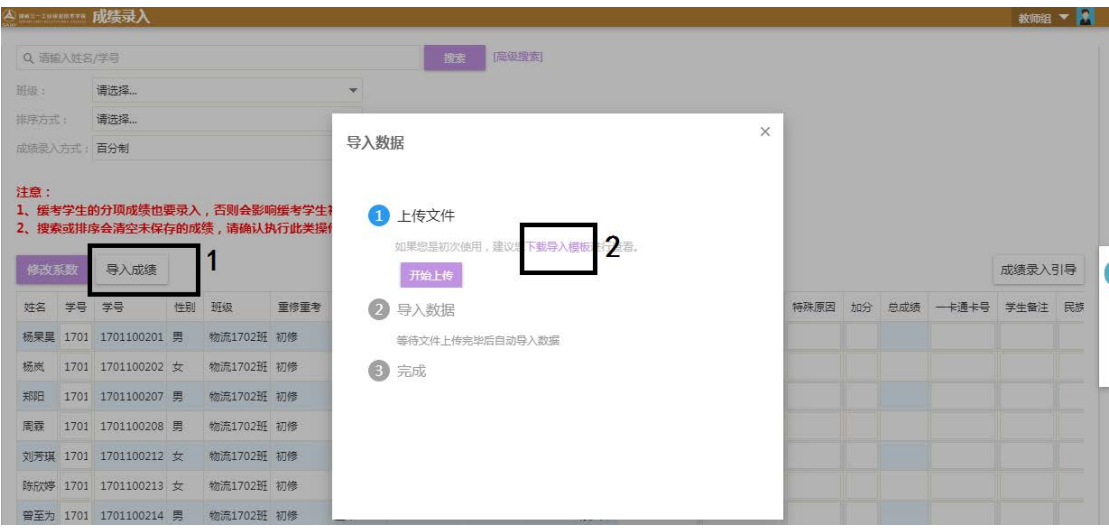

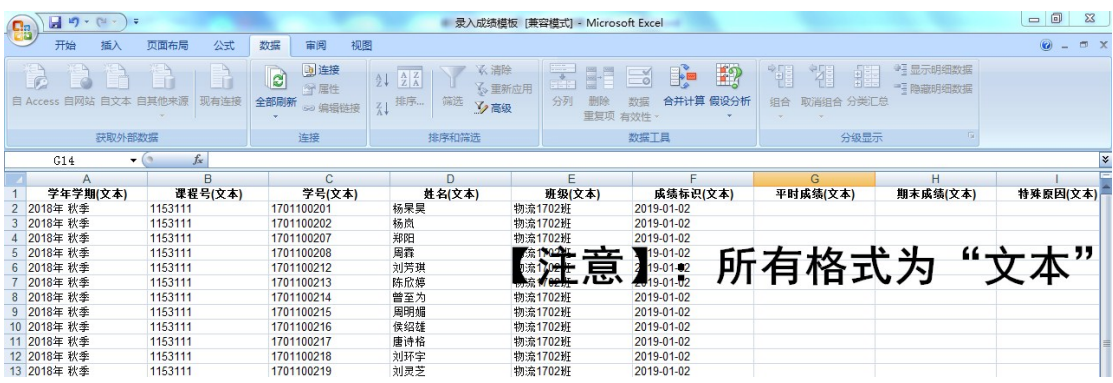

【注意】如遇学生缺考、舞弊请在特殊原因栏目注明

- > 点击: 保存》成绩还可修改, 成绩为"录入中"状态
- > 点击: 提交》成绩不可修改, 一经提交, 成绩进入"待审核"状态, 由各院部成绩管理专员审核后发布。

## 各系部成绩管理专员:

工程机械学院:马娇、龙超、胡浩然、王脊尹

- 智能制造学院:郭亮
- 建筑工业学院:王芙蓉
- 人工智能学院:周梦
- 通识教育中心:沈洁